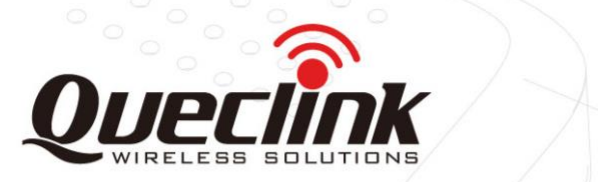

# **GV56RS Руководство пользователя**

# **GSM/GPRS/GNSS Трекер**

TRACGV56RSUM001

Версия: 1.02

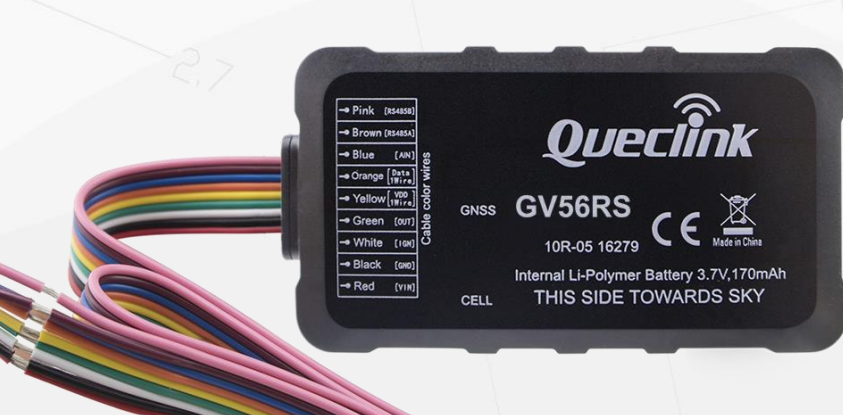

 **0**

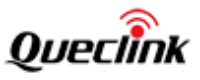

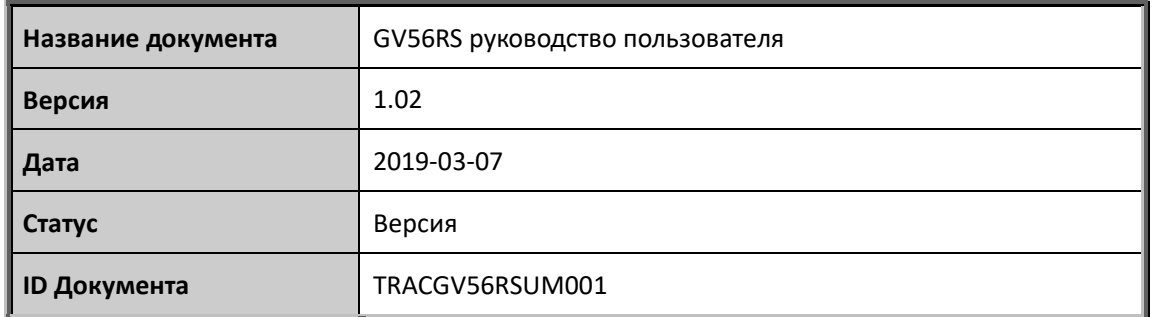

#### **Общие сведения**

Queclink предоставляет подробное техническое руководство по использованию продукции, разработанной Queclink. Некоторая предоставленная информация базируется на сведениях, предоставленных нашими клиентами. Queclink не предпринимает никакого самостоятельного поиска дополнительной информации, включая любую информацию, являющейся собственностью клиента. Кроме того, правильная работа устройства, разработанного Queclink, зависит от электронной системы, используемой заказчиком или системы, используемой интегратором. Производитель оставляет за собой̆ право изменять технические характеристики устройства.

#### **Авторское право**

Данный документ содержит запатентованную техническую информацию, которая является собственностью Queclink Wireless Solutions Co., LTD, копирование, распространение или обсуждение технических особенностей данного документа является запрещенным без получения разрешения правообладателей. Правонарушители несут ответственность за возмещение ущерба. Все права защищены в случае выдачи патента или регистрации полезной модели или дизайна. все предоставленные спецификации, предоставленные здесь, могут быть изменены в любое время без уведомления.

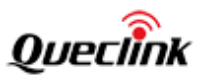

## Оглавление

<span id="page-2-0"></span>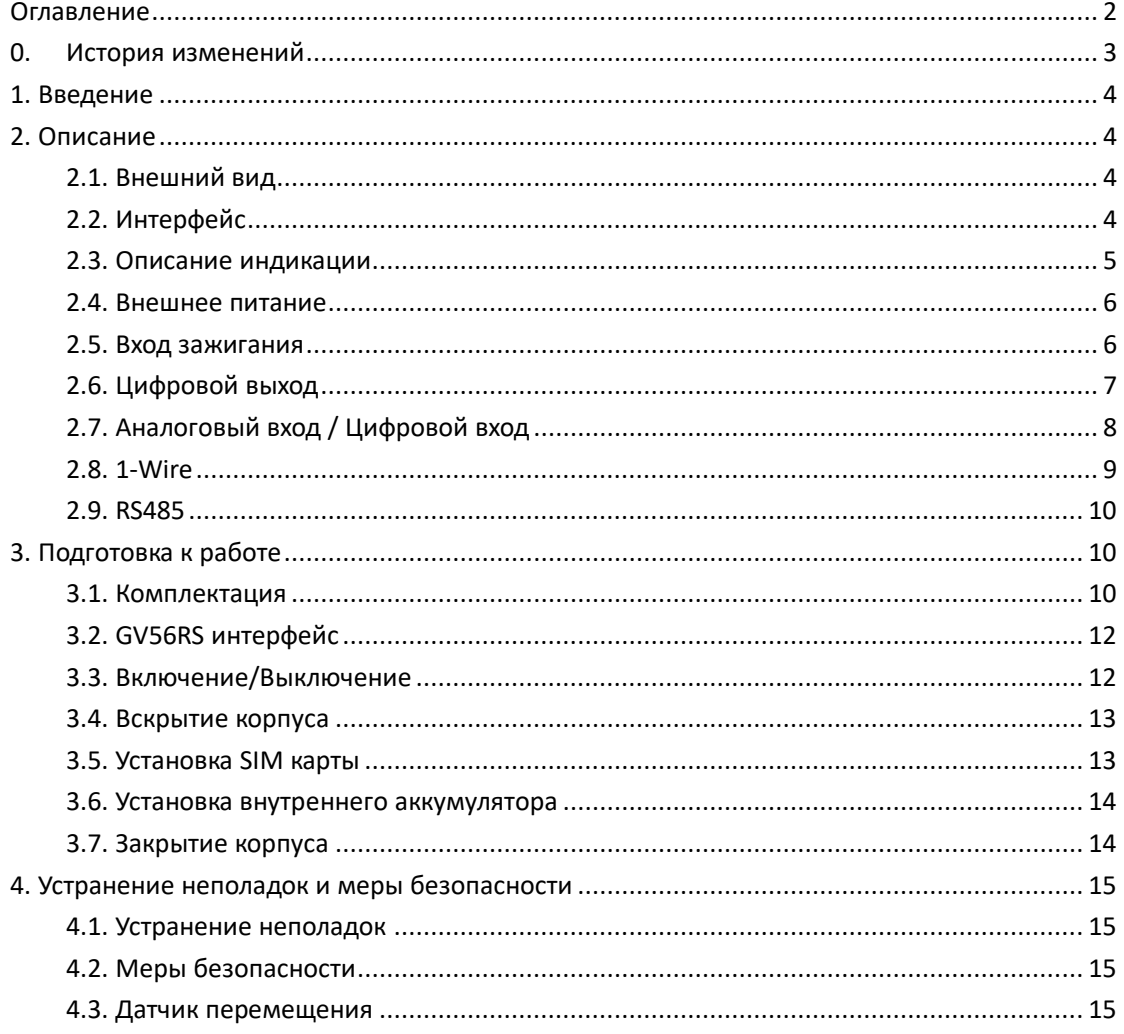

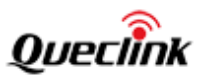

# <span id="page-3-0"></span>**0. История изменений**

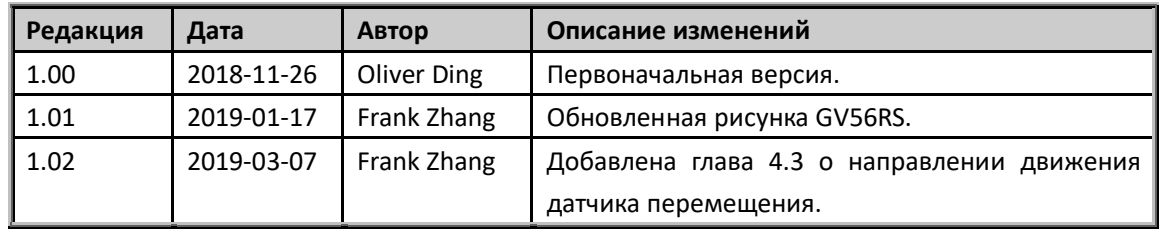

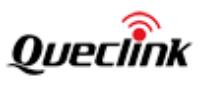

## <span id="page-4-0"></span>**1. Введение**

GV56RS — это миниатюрный GPS/GLONASS трекер с широкими возможностями для мониторинга транспортных средств. Он имеет несколько цифровых/аналоговых входов/выходов, порт RS485 и 1-Wire интерфейс. Его встроенный GPS/GLONASS приемник имеет лучшую в своем классе чувствительность и быстрое время холодного старта. GV56 поддерживает Bluetooth 4.0 для передачи данных и голоса. Очень простая системная интеграция с помощью протокола @Track. Протокол @Track поддерживает широкий спектр отчетов, включая аварийные сигналы, вход/выход в/из геозон, низкий уровень заряда батареи, сигналы о грубом вождении, отчеты о местоположении и многое другое.

## <span id="page-4-1"></span>**2. Описание**

## <span id="page-4-2"></span>**2.1. Внешний вид**

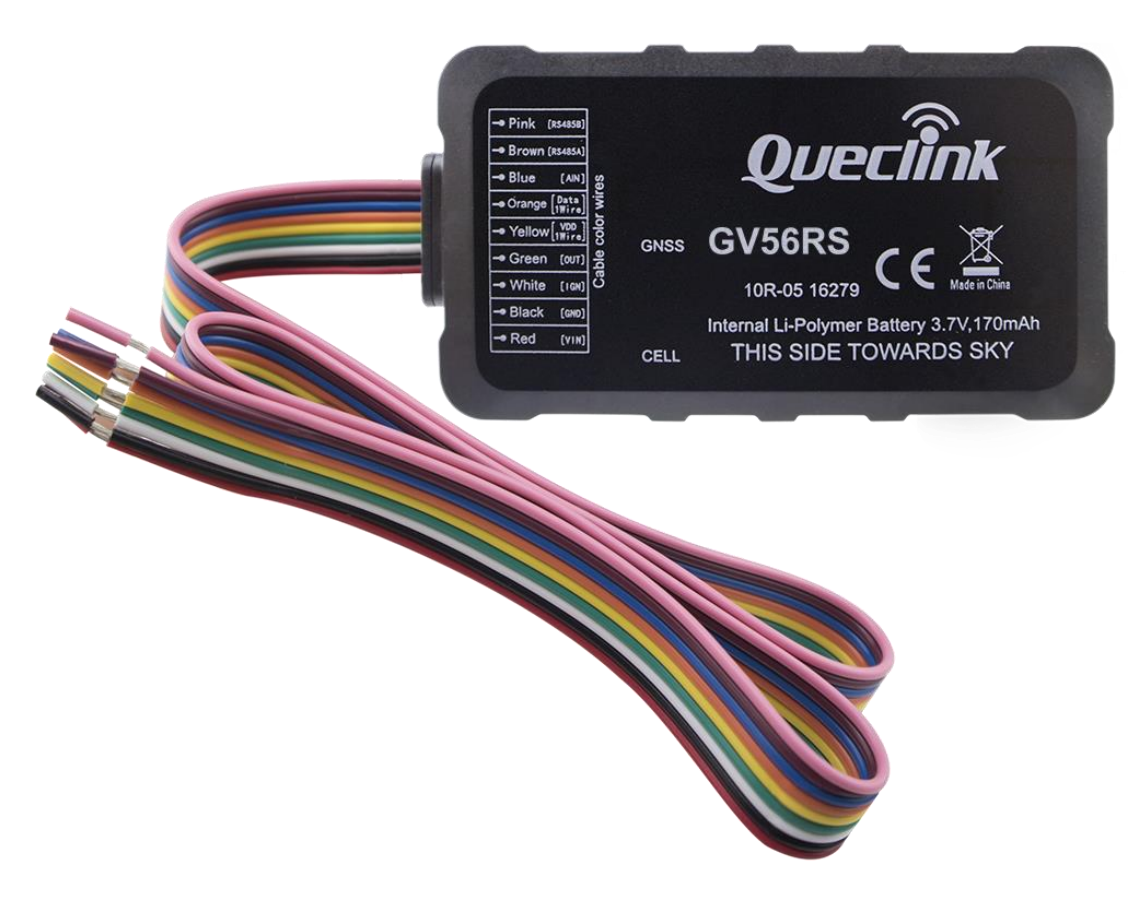

**Рис 1: Внешний вид GV56RS**

## <span id="page-4-3"></span>**2.2. Интерфейс**

GV56RS имеет интерфейсный жгут 9PIN. Он содержит провода питания и входы/выходы.

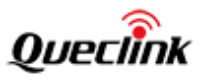

Последовательность и описание жгута показаны на следующем рисунке:

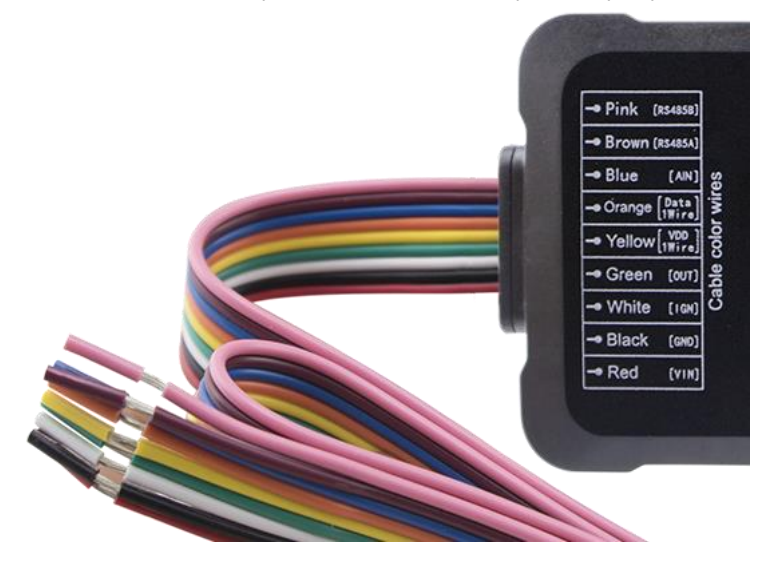

**Рис. 2: Жгут GV56RS**

#### **Table 1: Описание жгута 9PIN**

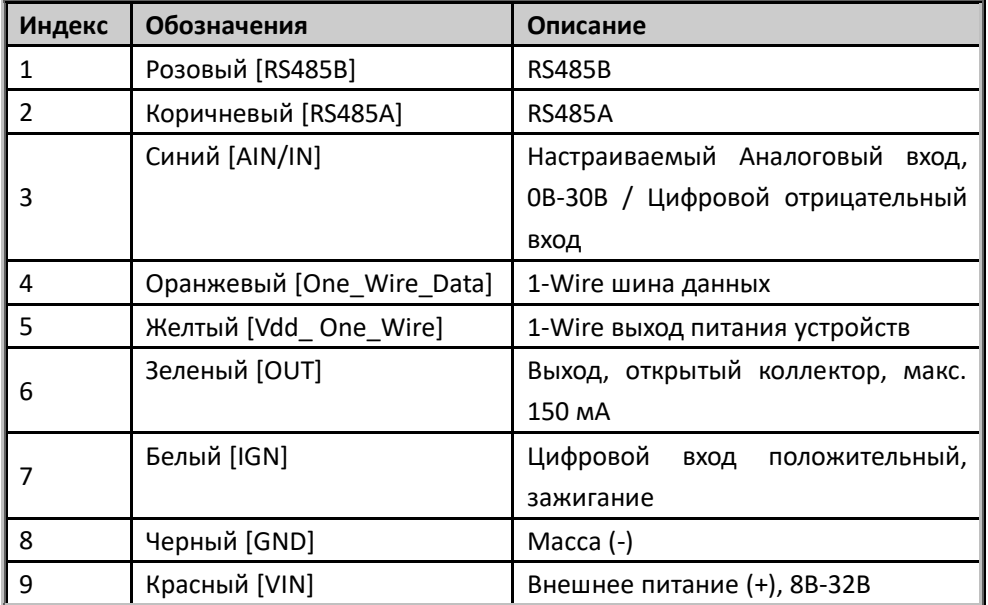

## <span id="page-5-0"></span>**2.3. Описание индикации**

В GV56RS используется два индикатора CELL LED и GNSS LED.

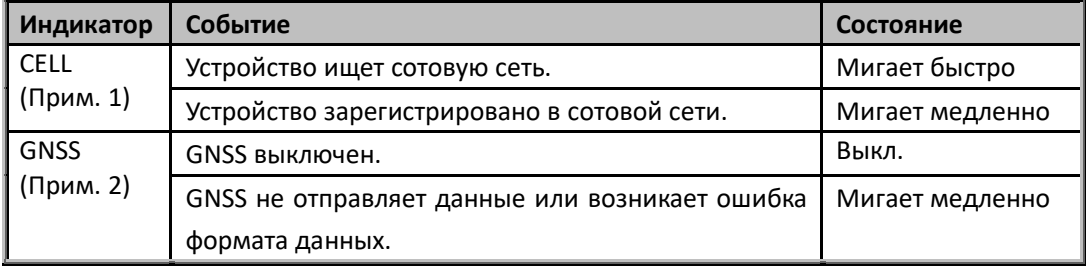

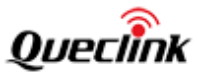

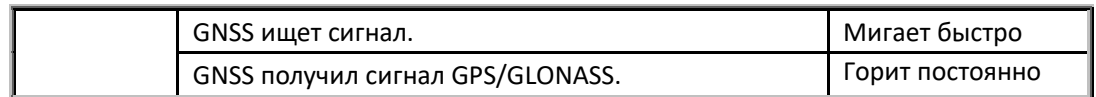

#### **Примечания:**

1. CELL LED не может быть настроен.

2. Светодиод GNSS можно настроить на выключение через некоторое время.

3. Быстрое мигание составляет примерно 60 мс вкл./780 мс выкл.

4. Медленное мигание составляет примерно 60 мс вкл./19400 мс выкл.

5. Когда режим работы индикаторов 2, оба светодиода будут работать 10 минут после включения, а затем погаснут.

#### <span id="page-6-0"></span>**2.4. Внешнее питание**

VIN (красный +) / GND (черный -) – входы питания. Диапазон входного напряжения для этого устройства составляет от 8 до 32 В. Устройство предназначено для установки на транспортных средствах, использующих напряжения 12 В или 24 В бортовой сети без дополнительных преобразователей напряжения.

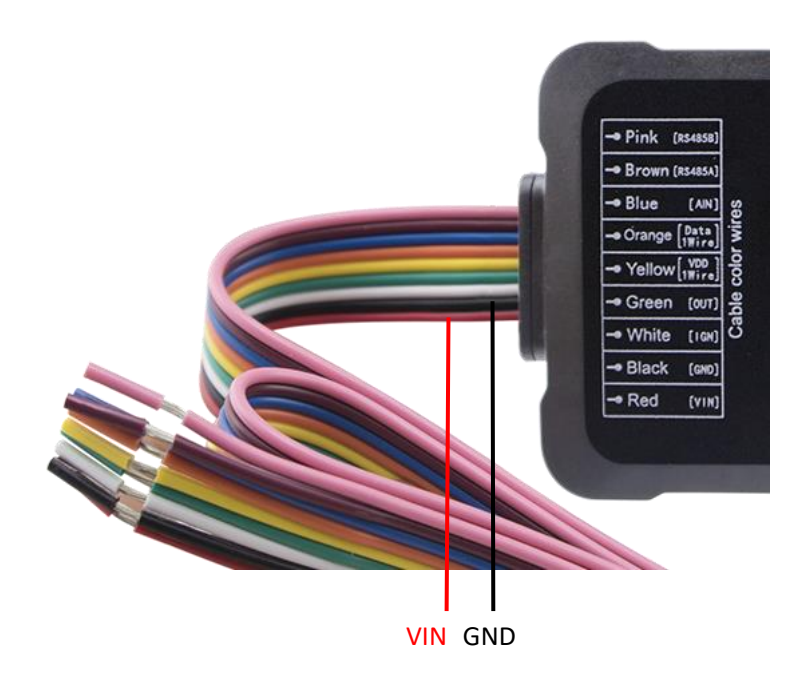

**Рис. 3: Внешнее питание**

#### <span id="page-6-1"></span>**2.5. Вход зажигания**

#### **Электрические параметры для определения состояния зажигания**

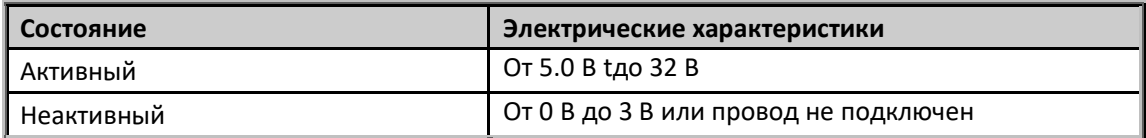

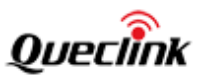

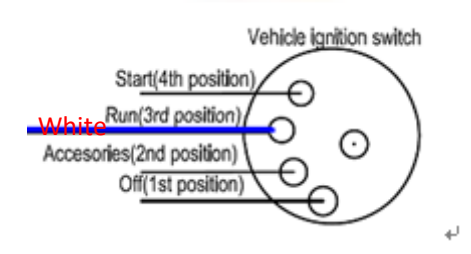

**Рис. 4: Типовое подключение к зажиганию**

IGN (белый) этот вход используется для обнаружения зажигания. Настоятельно рекомендуется подключить этот провод в положение «RUN» ключа зажигания, как показано выше.

Альтернативой подключению к замку зажигания является поиск непостоянного источника питания, который доступен только во время движения автомобиля, например источника питания для FM-радио.

Устройство можно настроить так, чтобы оно начинало передачу информации на сервер при включенном зажигании и входило в режим энергосбережения при выключенном зажигании.

#### <span id="page-7-0"></span>**2.6. Цифровой выход**

На GV56RS имеется цифровой выход (OUT). Он имеет открытый тип коллектора и максимальный ток составляет 150 мА.

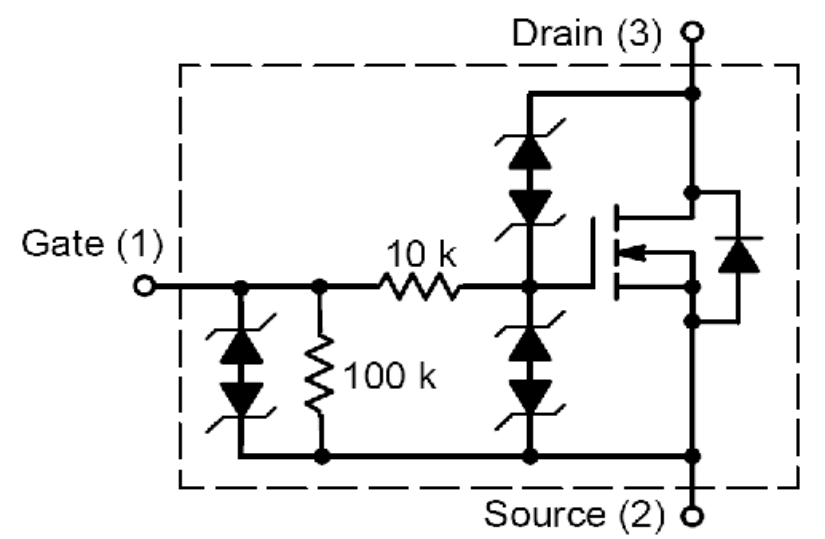

**Рис. 5: Внутренняя цепь цифрового выхода**

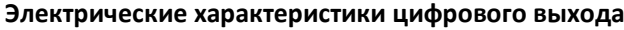

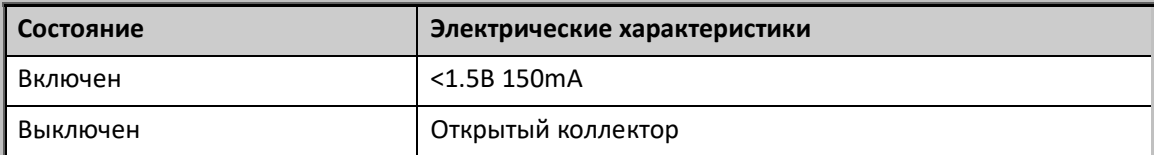

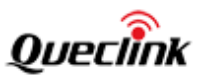

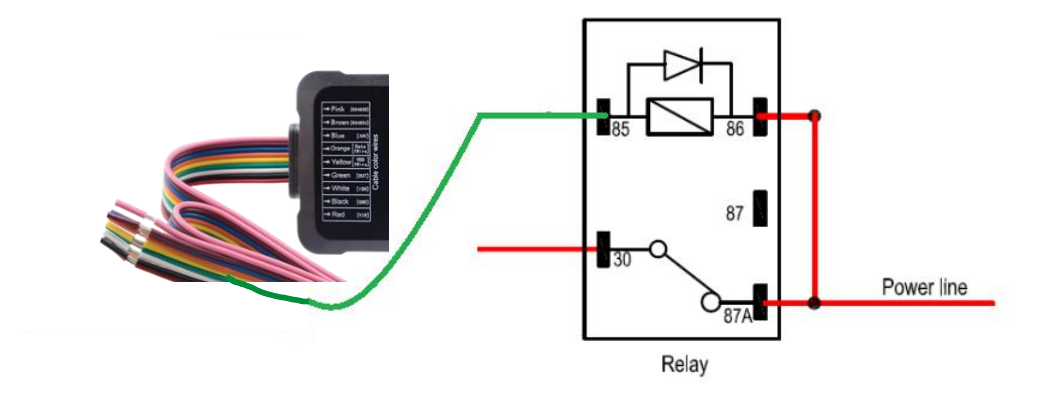

**Рис 6: Типичное подключение с реле**

## <span id="page-8-0"></span>**2.7. Аналоговый вход / Цифровой вход**

GV56RS имеет один универсальный настраиваемы аналоговый/цифровой вход (AIN/IN). Диапазон напряжения аналогового входа от 0 до 30 В. Следующий рисунок показывает рекомендуемое соединение аналогового входа.

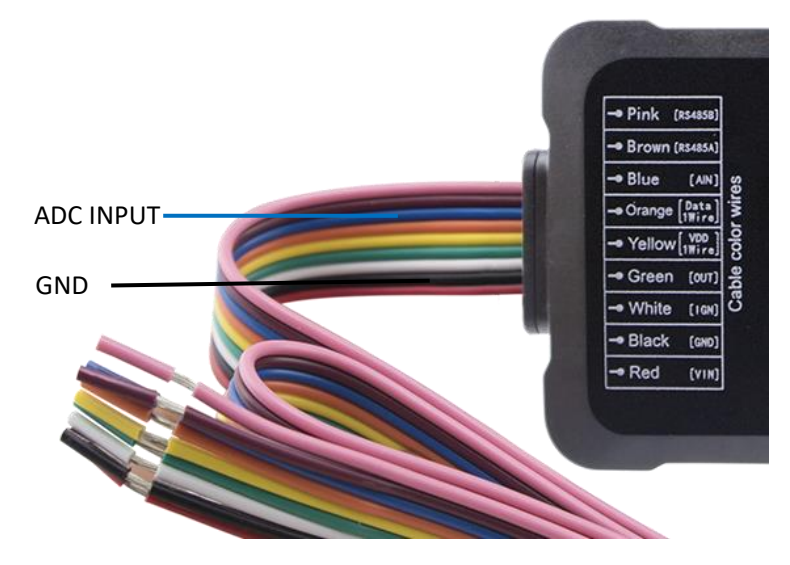

Цифровой вход отрицательный.

#### **Электрические параметры для определения состояния цифрового входа**

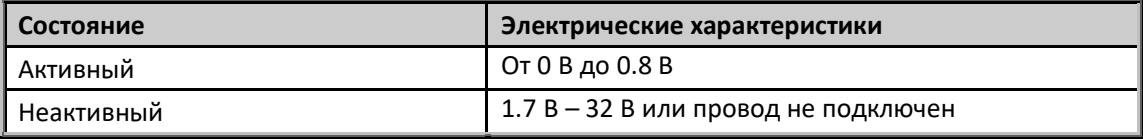

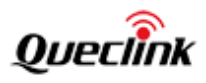

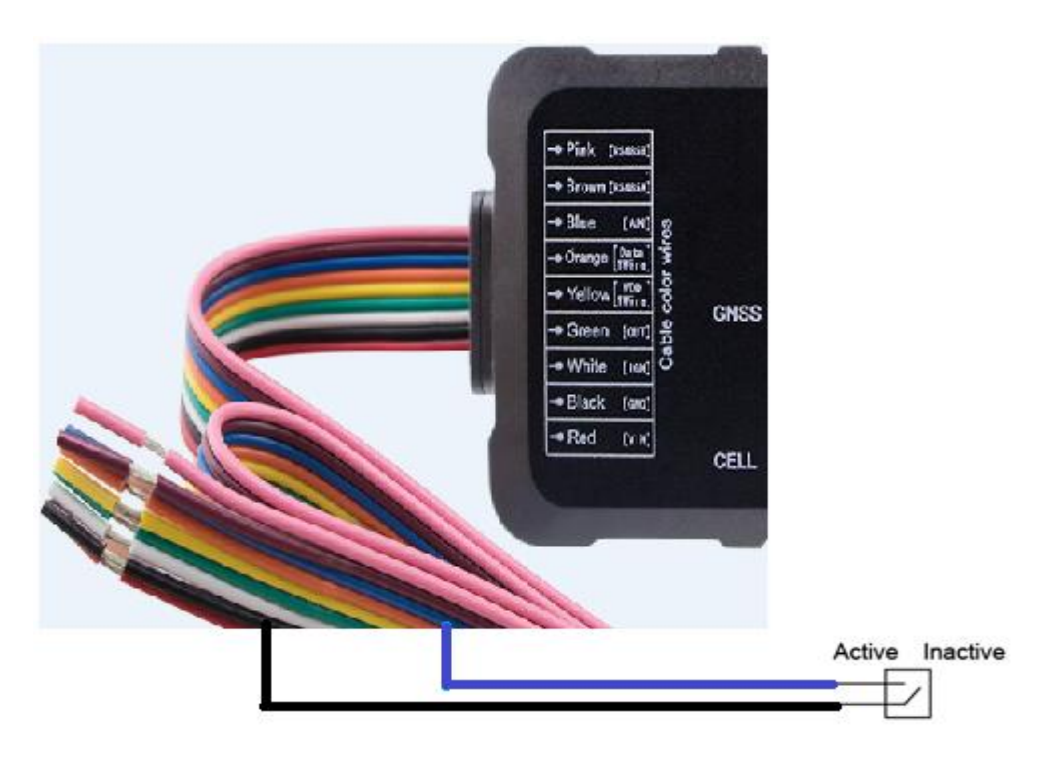

## <span id="page-9-0"></span>**2.8. 1-Wire**

GV56RS имеет интерфейс 1-Wire, который поддерживает датчики температуры и iButton. Шина включает в себя 3 провода: Vdd\_One\_Wire (желтый), One\_Wire\_Data (оранжевый) и GND. Vdd\_ One\_Wire - это выходное питание для 1-Wire устройства, а One\_Wire\_Data - это провод данных, с помощью которого GV56RS может получать информацию от 1-Wire устройства.

На следующих рисунках показано рекомендуемое подключение 1-Wire устройства.

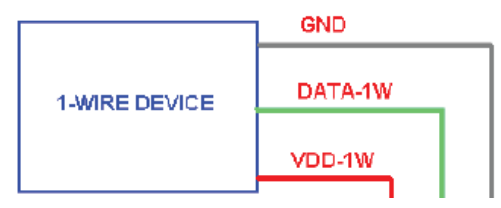

**Рис. 7: Типовое подключение с 1-Wire устройством**

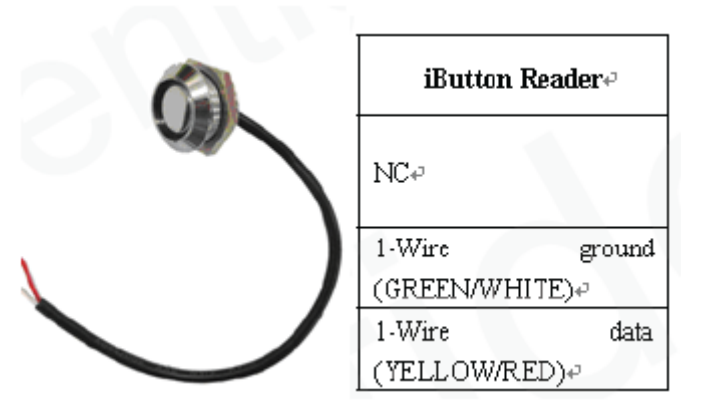

**Рис. 8: Типовое подключение с iButton считывателем**

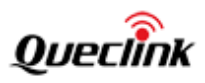

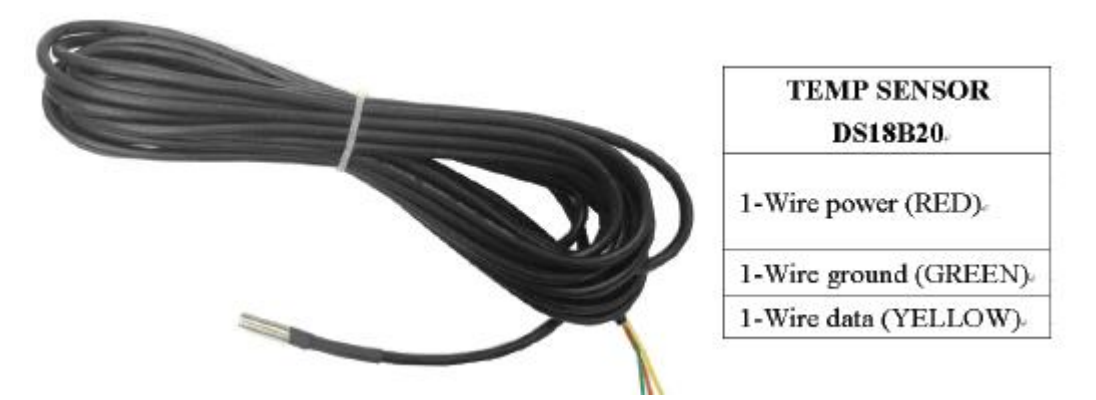

**Рис. 9: Типовое подключение с датчиком температуры**

## <span id="page-10-0"></span>**2.9. RS485**

GV56RS имеет порт RS485, используемый для подключения периферийных устройств. 485A и 485B – стандартные сигналы RS485.

На следующем рисунке показано рекомендуемое подключение устройств к RS485.

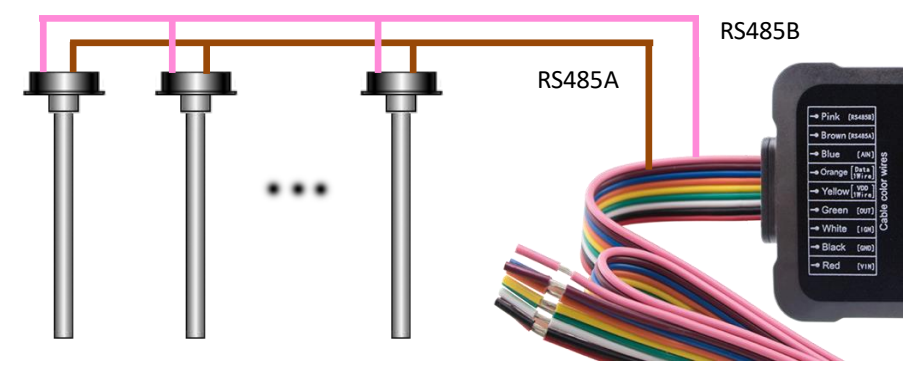

Цифровые датчики уровня топлива

**Рис. 10: Типовое подключение с устройств к RS485**

# <span id="page-10-1"></span>**3. Подготовка к работе**

## <span id="page-10-2"></span>**3.1. Комплектация**

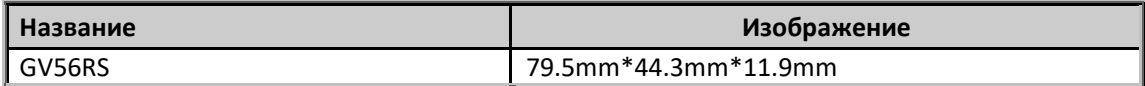

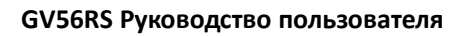

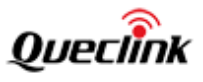

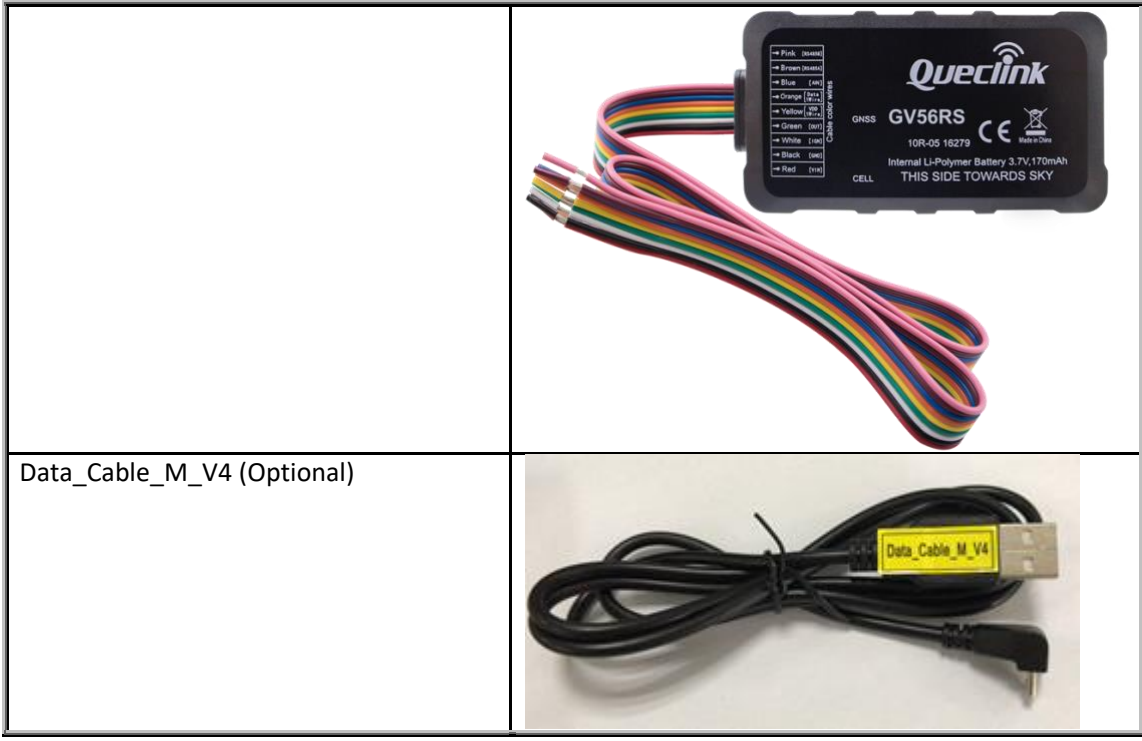

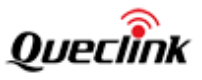

## <span id="page-12-0"></span>**3.2. GV56RS интерфейс**

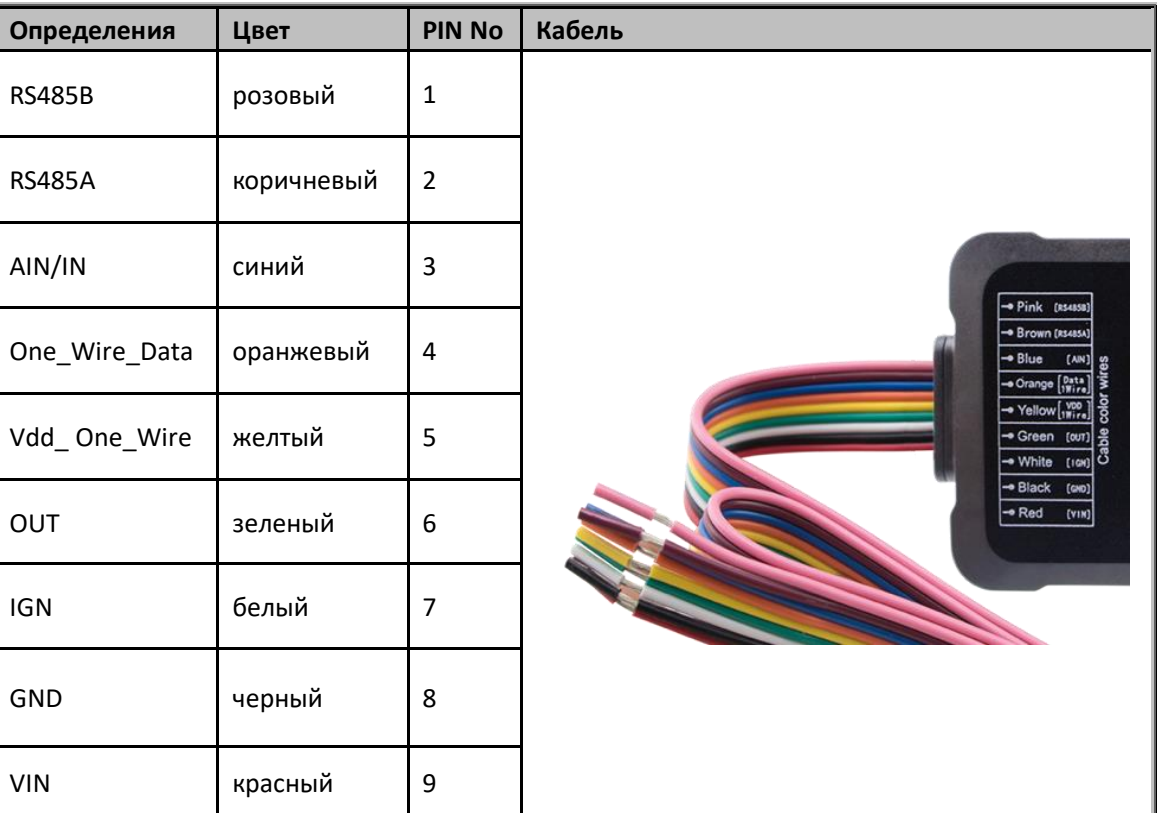

## **GV56RS Описание проводов**

## <span id="page-12-1"></span>**3.3. Включение/Выключение**

Включение: подключите устройство к внешнему аккумулятору, и оно включится автоматически. CELL индикатор загорится

Выключение: отсоедините устройство от внешнего и внутреннего аккумуляторов, и оно выключится.

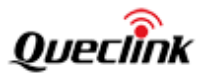

## <span id="page-13-0"></span>**3.4. Вскрытие корпуса**

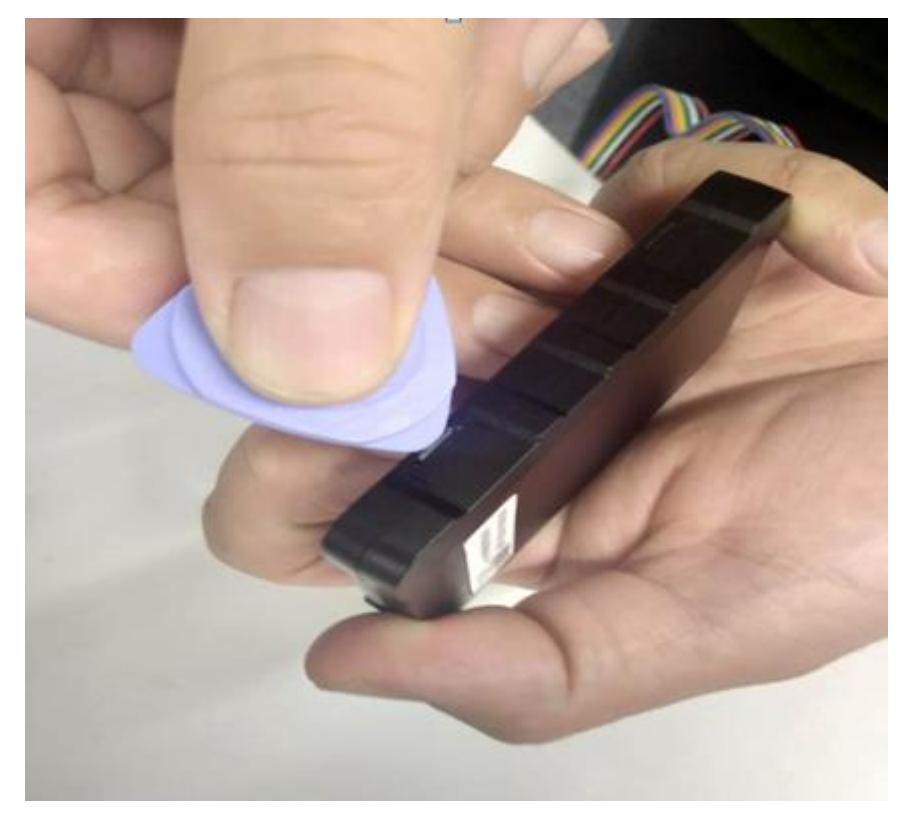

Вставьте треугольный открыватель в отверстие в корпусе, как показано выше, и нажмите на открыватель вверх, пока корпус не откроется.

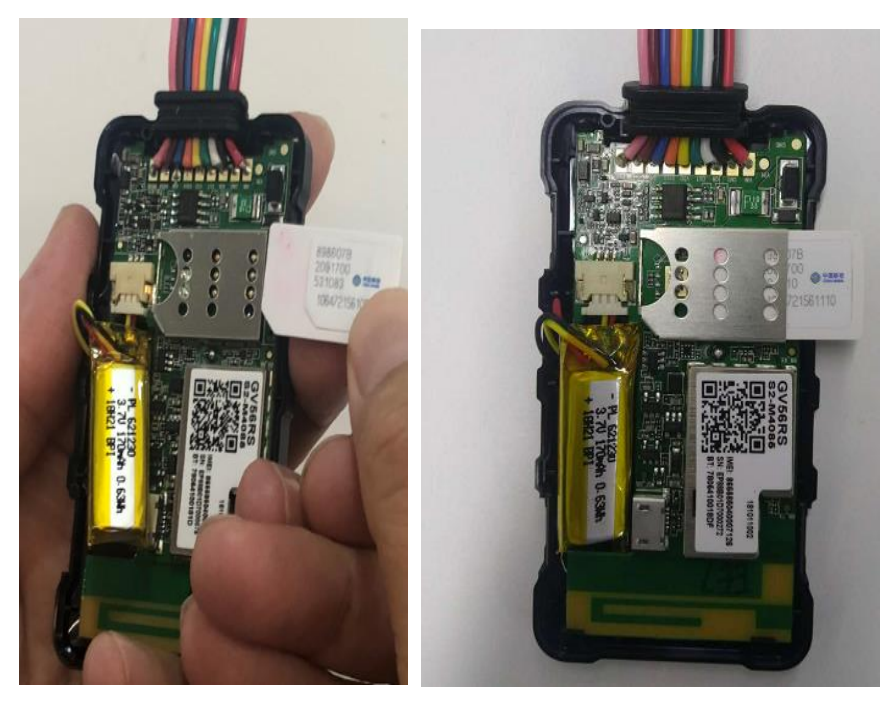

## <span id="page-13-1"></span>**3.5. Установка SIM карты**

Откройте корпус и убедитесь, что на устройство не подается питание. Вставьте SIM-карту в держатель, как показано выше, контактной областью золотистого цвета вниз. Закройте

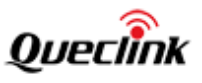

корпус.

## <span id="page-14-0"></span>**3.6. Установка внутреннего аккумулятора**

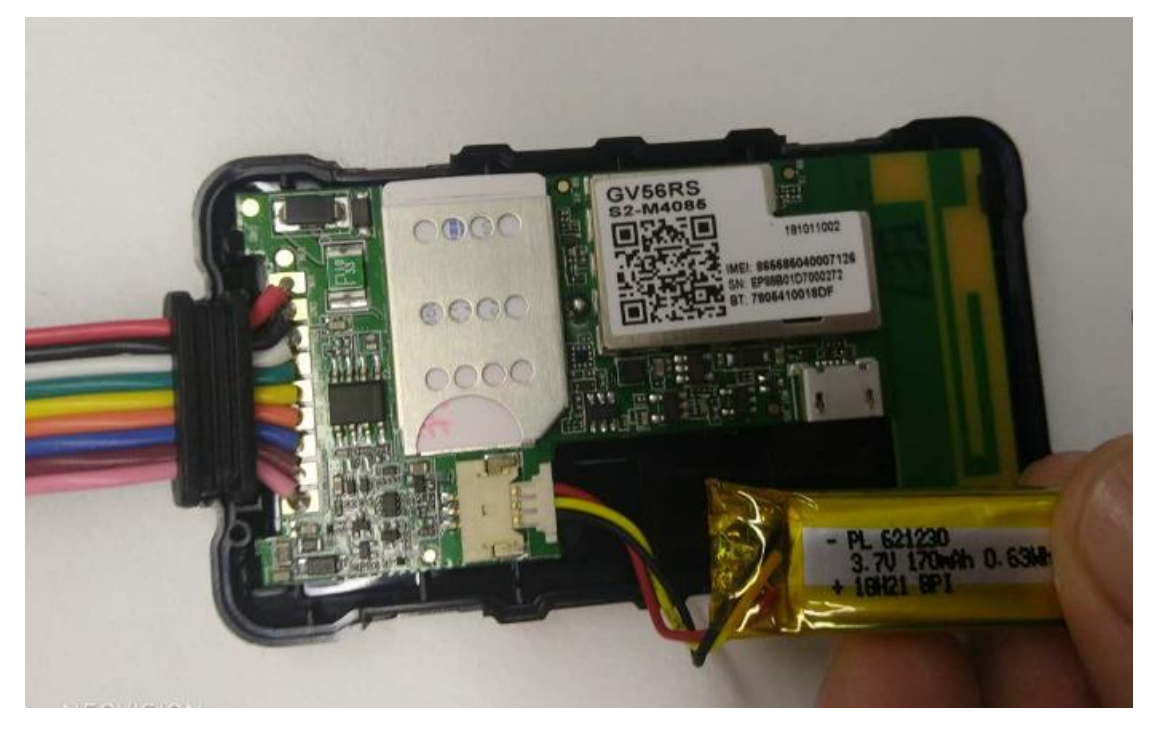

<span id="page-14-1"></span>**3.7. Закрытие корпуса**

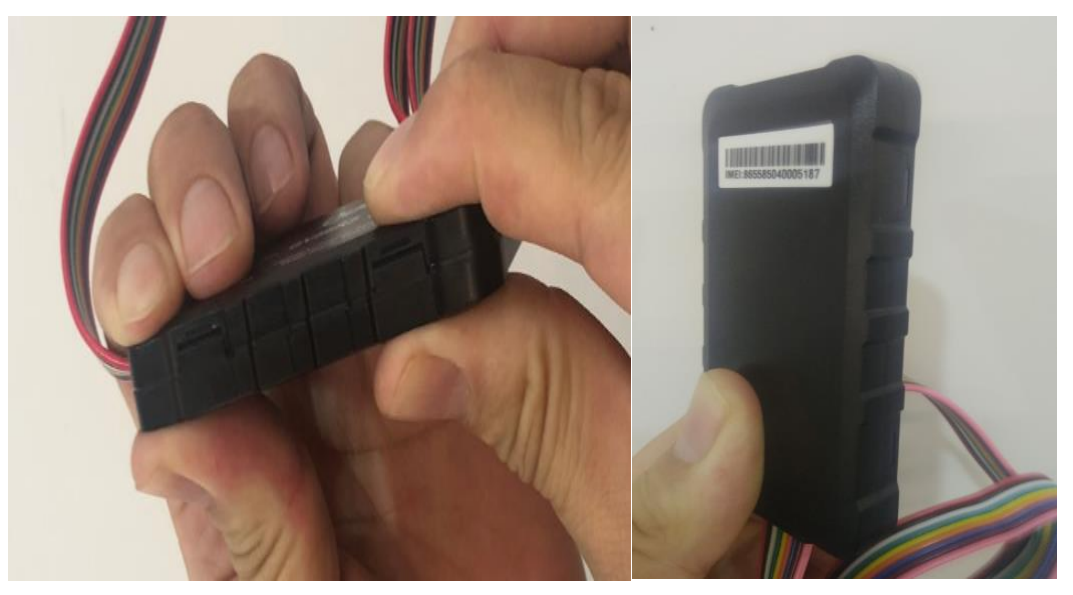

Установите верхнюю крышку на нижнюю часть корпуса и нажмите на крышки до щелчка, чтобы убедиться, что они полностью закрыты.

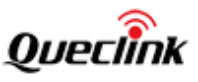

## <span id="page-15-0"></span>**4. Устранение неполадок и меры безопасности**

## <span id="page-15-1"></span>**4.1. Устранение неполадок**

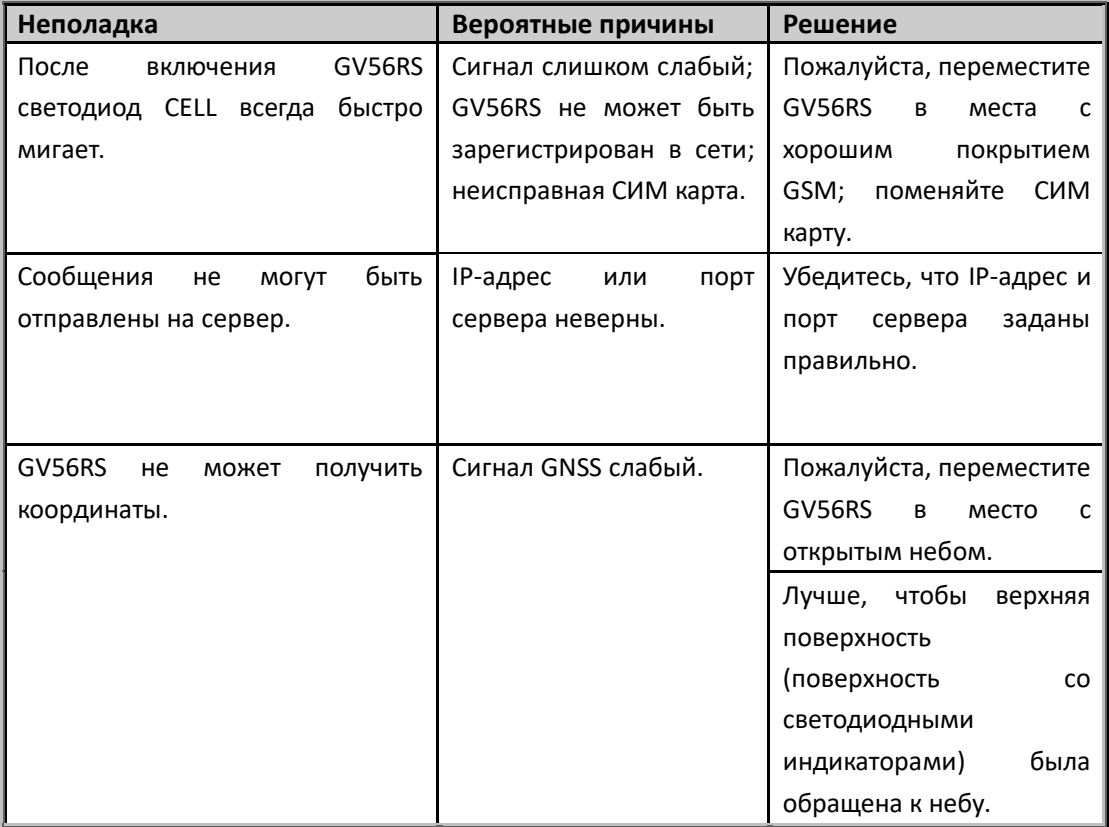

## <span id="page-15-2"></span>**4.2. Меры безопасности**

- ⚫ Пожалуйста, не разбирайте устройство самостоятельно.
- ⚫ Пожалуйста, не ставьте устройство на перегретое или слишком влажное место и избегайте воздействия прямых солнечных лучей. Слишком высокая температура может повредить устройство или даже вызвать взрыв батареи.
- ⚫ Пожалуйста, не используйте GV56RS в самолете или рядом с медицинским оборудованием.

## <span id="page-15-3"></span>**4.3. Датчик перемещения**

GV56RS имеет внутренний 3-осевой акселерометр, который используется для мониторинга вождения, энергосбережения и обнаружения движения. Ниже показано направление осей акселерометра.

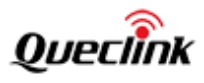

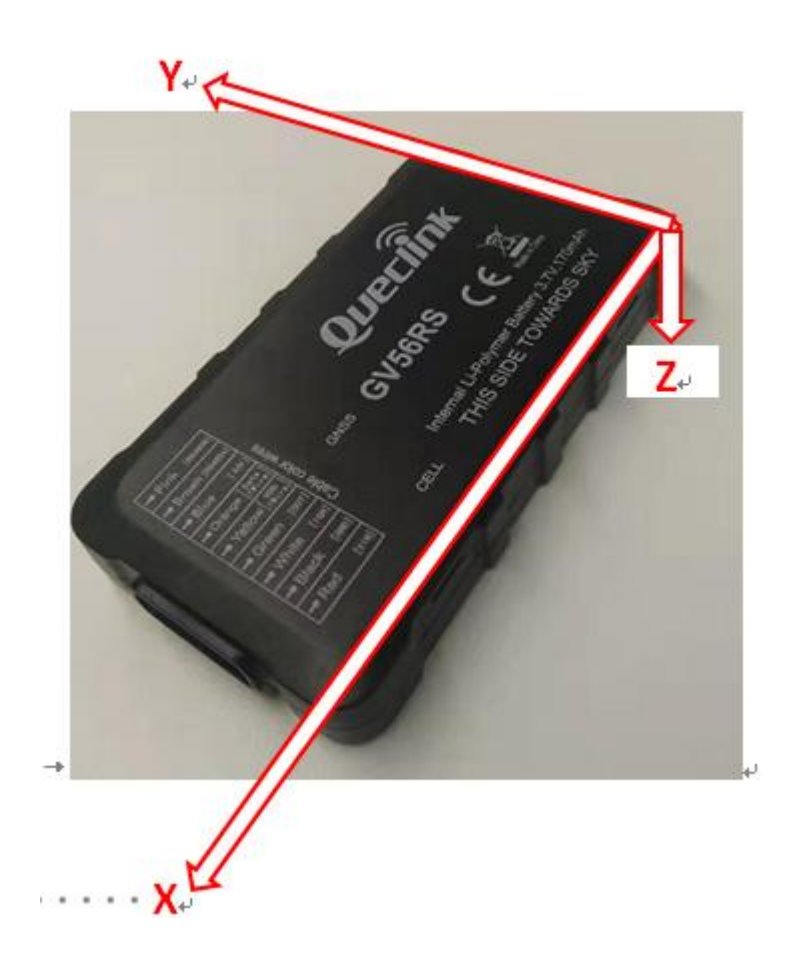